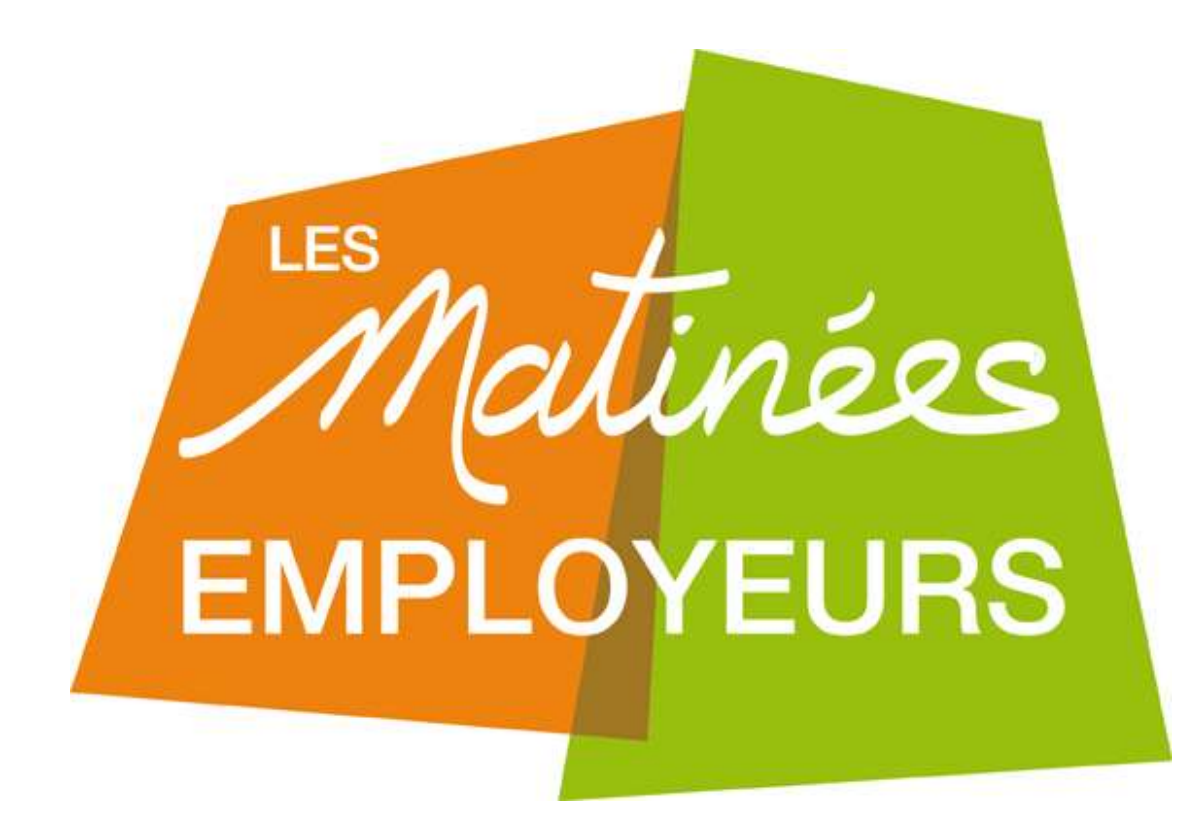

**LA DSN**

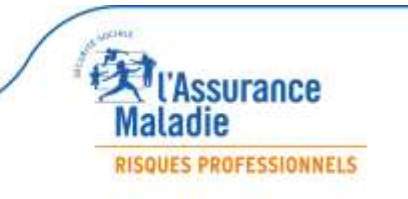

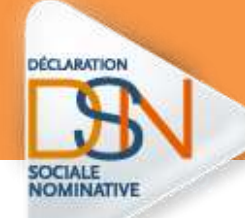

## **RAPPEL SUR LE FONCTIONNEMENT**

#### **LA DSN EST LA DERNIERE ETAPE DU TRAITEMENT DE LA PAIE**

La DSN repose sur les données de la paie au sens large : SIRET, NIR, salaires, cotisations, N° de contrats, etc.

La DSN est donc un **sous-produit de la paie, générée sous forme de fichier informatique** dont le format doit respecter la norme DSN.

Quel que soit le moyen utilisé pour transmettre ce fichier, il est déposé sur net-entreprises.fr qui transmet les informations aux organismes destinataires.

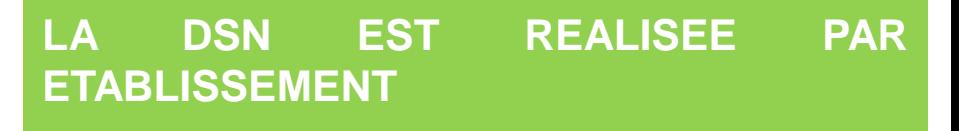

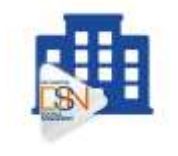

Une DSN doit être émise pour chaque établissement et inclure les salariés qui y sont rattachés.

**A chaque SIRET correspond une DSN**.

**LA VERIFICATION DES SIRET EST UNE ETAPE INCONTOURNABLE**

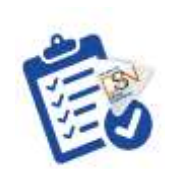

Le Siret doit être reconnu par le système DSN . **Il doit être contrôlé via le service de fiabilisation** sur netentreprises.fr

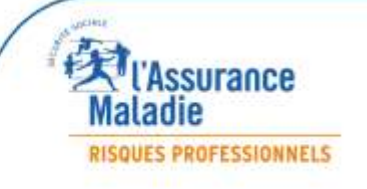

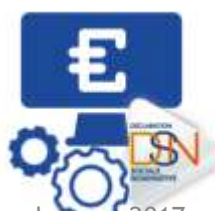

2 - Les Matinées Employeurs

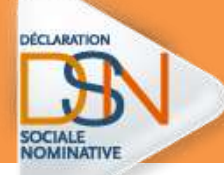

## **LE TABLEAU DE BORD : un élément essentiel à consulter**

**après chaque dépôt !**

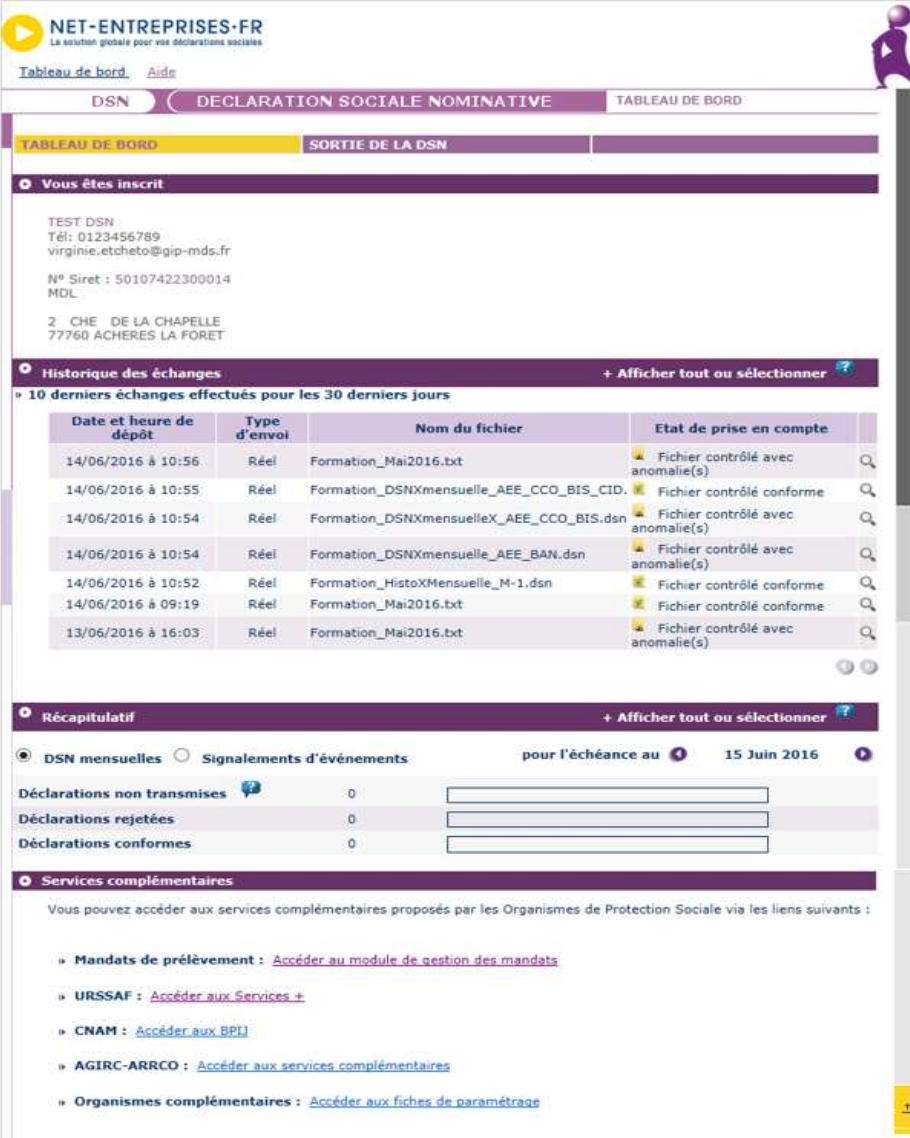

**Il est indispensable de consulter son tableau de bord suite à la transmission de ses DSN mensuelles ou évènementielles :** 

- Traçabilité des bilans de traitement et des certificats de conformité
- Identification du niveau de l'erreur ou du bloc bloquant
- Récupération des retours d'information des paiements des IJ si subrogation
- Rematérialisation de l'attestation selon les logiciels

#### •**A savoir :**

.

- Si vous êtes en procédure automatique d'échanges, vous pouvez le consulter directement via votre produit (logiciel) de paie

- Dans les autres cas, vous devez vous connecter sur votre compte net-entreprises.fr

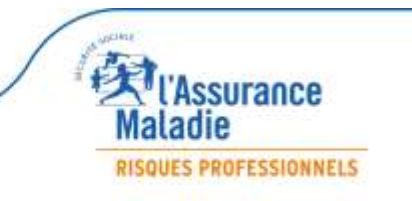

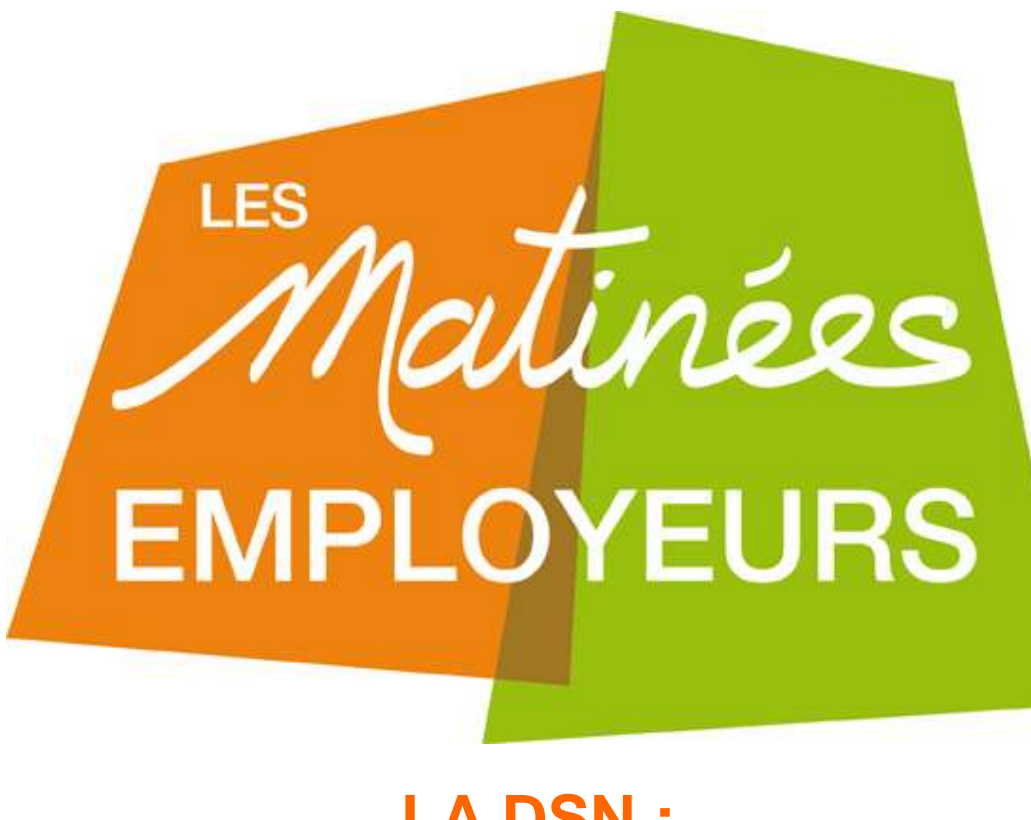

#### **LA DSN : L'identification des salariés**

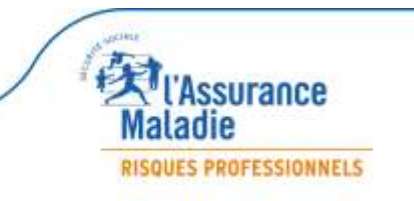

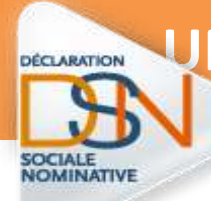

#### **UNE ATTENTION PARTICULIERE EST PORTEE AU NIR DES SALARIES**

Le NIR (**N**uméro d'**I**nscription au **R**épertoire) permet :

- d'identifier le salarié toute sa vie
- $\triangleright$  d'ouvrir des droits aux prestations
- d'effectuer des contrôles

Le **NNI** définitif est long à obtenir , les NTT et provisoires sont pas compatibles avec les déclarations sociales dont l'attestation de salaire .

**Vérifier la fiabilité du NIR** de vos salariés via **le BIS** (Bilan d'identification des salariés) sur net-entreprises.fr  $\heartsuit$  Si le salarié n'est pas affilié, il doit faire des démarches auprès de la CPAM:

- Remplir l'imprimé « affiliation / immatriculation correspondant à la situation du salarié
- $\triangleright$  Fournir les pièces justificatives (CNI adresse RIB titre de séjour etc..)

Le BIS permet de vérifier que l'ensemble des éléments transmis en DSN sont bien connus du SNGI. En cas d'anomalies bloquantes, les droits du salarié ne pourront être maintenus car les informations ne sont pas transmises aux organismes concernés. Vous devez donc impérativement voir avec votre salarié pour que les démarches soient faites au plus vite afin de recouvrir ses droits.

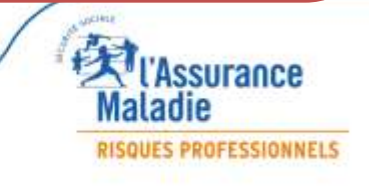

#### **Accéder au bilan d'identification des salariés BIS**

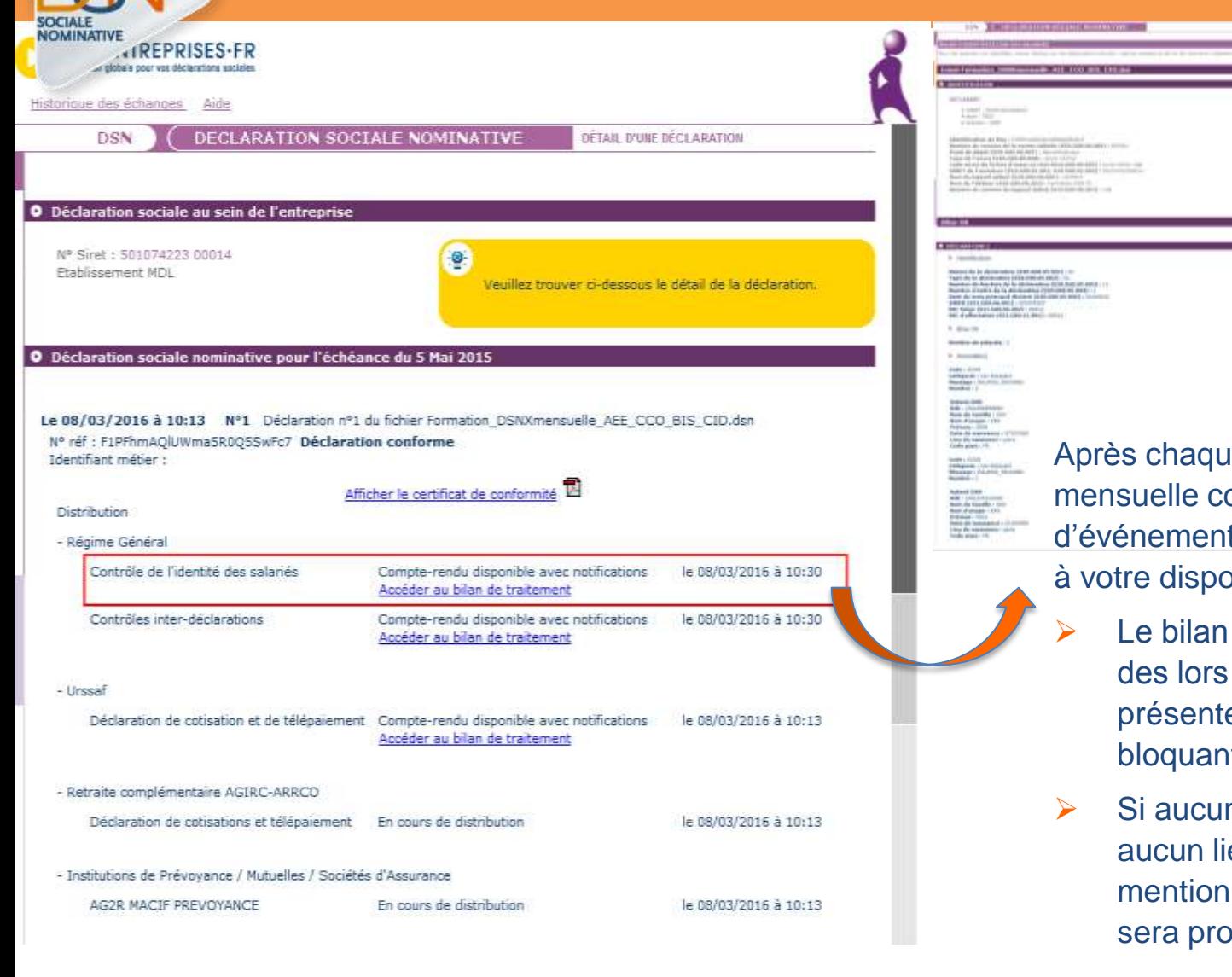

le dépôt d'une DSN onforme ou d'un signalement t conforme, le dispositif met  $s$ ition :

- d'identification des salariés qu'une anomalie est e (bloquante ou non  $te)$ .
- ne anomalie n'est présente, en ne sera présent et la « Réussite du traitement » posée.

**L'Assurance** ladie **RISQUES PROFESSIONNELS** 

6 - Les Matinées Employeurs 2017 -

**DÉCLARATION** 

# **LE N.I.R**

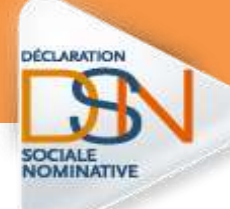

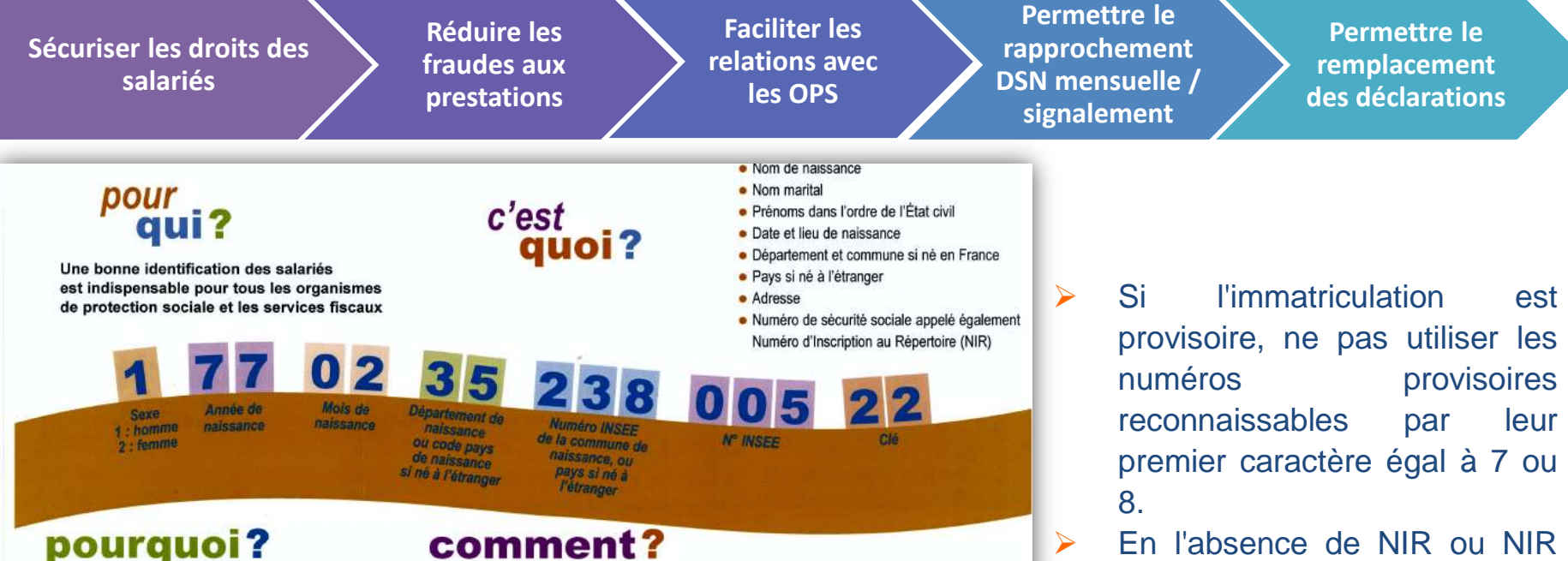

- Une identification sans erreur ni omission pour :
- · éviter des difficultés, des démarches complémentaires
- · gagner du temps (les anomalies, les corrections allongent les délais de traitement de vos déclarations)
- · garantir les droits des salariés (assurance maladie, chômage, retraite)

Dès l'embauche, vous devez obtenir du salarié les informations d'identification exactes. Pour cela, nous vous conseillons de lui demander :

- · un justificatif d'identité : les femmes doivent être déclarées sous leur nom de naissance éventuellement complété de leur nom marital
- · un justificatif du numéro de sécurité sociale (carte d'immatriculation / affiliation ou carte "Vitale")

Attention : si le salarié dispose en tant qu'avant droit d'une carte Vitale à son nom et prénom mais sous le numéro de Sécurité sociale d'un assuré (époux, concubin, partenaire PACS, père ou mère), il convient d nentionner leur propre numéro de Sécurité sociale.

complet (13 caractères), il est obligatoire de remplir le Numéro Technique Temporaire (NTT)

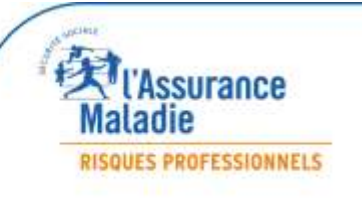

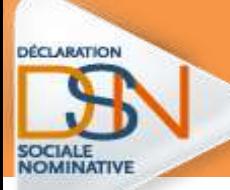

# **QU'EST-CE QUE LE NUMÉRO TECHNIQUE TEMPORAIRE**

#### Il s'agit d'une solution transitoire le temps que le salarié dispose d'un NIR ou NIA reconnu par la **Sécurité Sociale.**

Le N.T.T a une durée temporaire maximale de 3 mois et il doit :

- $\triangleright$  être conforme à la longueur de champ prévue dans le cahier technique (entre 11 et 40 caractères).
- commencer par " 1 " ou " 2 " selon le sexe du salarié et être suivi du SIREN de l'entreprise et d'un identifiant unique et pérenne du salarié, qui sera donné par l'employeur.
- désigner un salarié et un seul dans l'entreprise . En cas d'obtention de plusieurs NTT, l'employeur doit utiliser pour ses déclarations le NTT le plus ancien en cours de validité.
- La valeur du NTT du salarié devra rester stable dans le temps : il doit être le même d'une DSN à l'autre afin de permettre le bon chaînage des individus.
- Le salarié conservera ce NTT en cas de réaffectation dans un autre établissement de l'entreprise. L'entreprise sera chargée de faire suivre l'information dans le nouvel établissement d'affectation s'il y a lieu. En cas de réaffectation d'un salarié dans une autre entreprise d'un même groupe, le NTT doit être modifié en conséquence sous peine de déclenchement d'un CCH-13 pour la rubrique **S21.G00.30.020**
- En cas de multi-contrats au sein d'une même entreprise, l'employeur devra attribuer le même NTT pour déclarer l'ensemble des contrats du salarié, afin de faciliter les traitements d'identification et de rattachement des données au même individu.

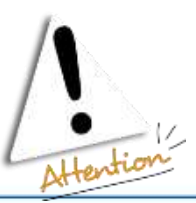

**En bloc " Individu - S21.G00.30 " comme en bloc " Individu non salarié - S89.G00.91 « il est impératif que le NTT ne contienne pas d'espace. Un NTT contenant un ou plusieurs espace(s) ne sera plus autorisé à partir de Janvier 2018 en phase 3**

*l'Assurance* RISQUES PROFESSIONNELS

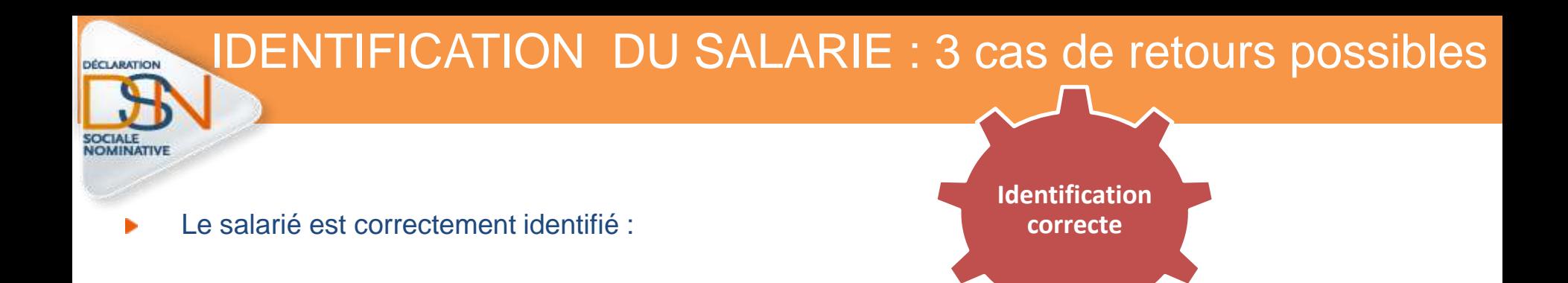

 Les données transmises en DSN sont les mêmes que celles connues dans les bases, il n'apparait pas dans la liste.

NB : Si le/les salarié(s) transmis sont tous correctement identifiés, le tableau de bord ne présentera pas de lien de téléchargement mais uniquement l'information « **Réussite du traitement** » comme suit :

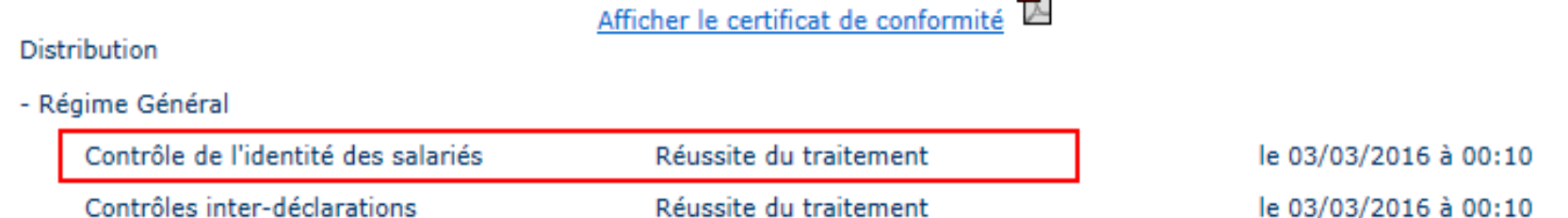

-

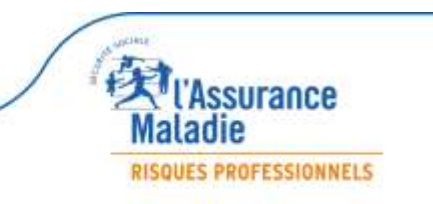

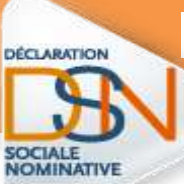

## IDENTIFICATION DU SALARIE : 3 cas de retours possibles

Le salarié a été trouvé dans le système d'identification mais certains éléments contiennent des écarts :

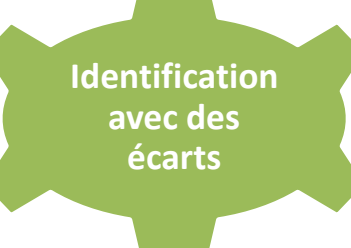

 Les informations du bilan seront « **Catégorie : non bloquant** » / « **Message : Salarié Reconnu** » comme suit :

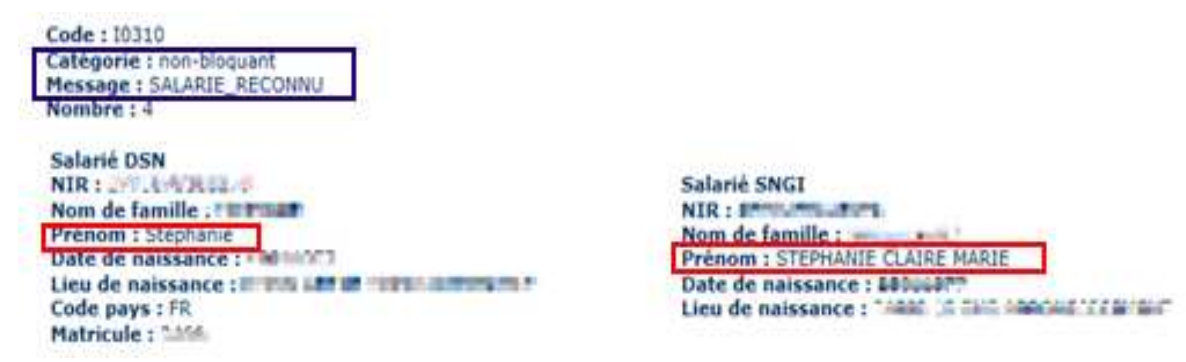

Dans l'exemple ci-dessus nous constatons qu'après vérification de chaque ligne, les éléments en écarts sont portés sur le prénom. Cette anomalie n'étant pas bloquante, les éléments sont donc transmis aux organismes pour traitement des données. Cependant, afin d'éviter cette remontée chaque mois, nous vous conseillons, d'effectuer les modifications dans votre logiciel (à savoir dans l'exemple l'ajout des prénoms Claire Marie). Il est donc important de bien « pointer » chaque ligue afin de vérifier où se trouvent les écarts).

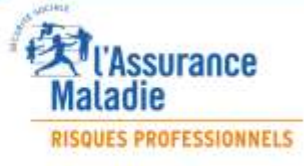

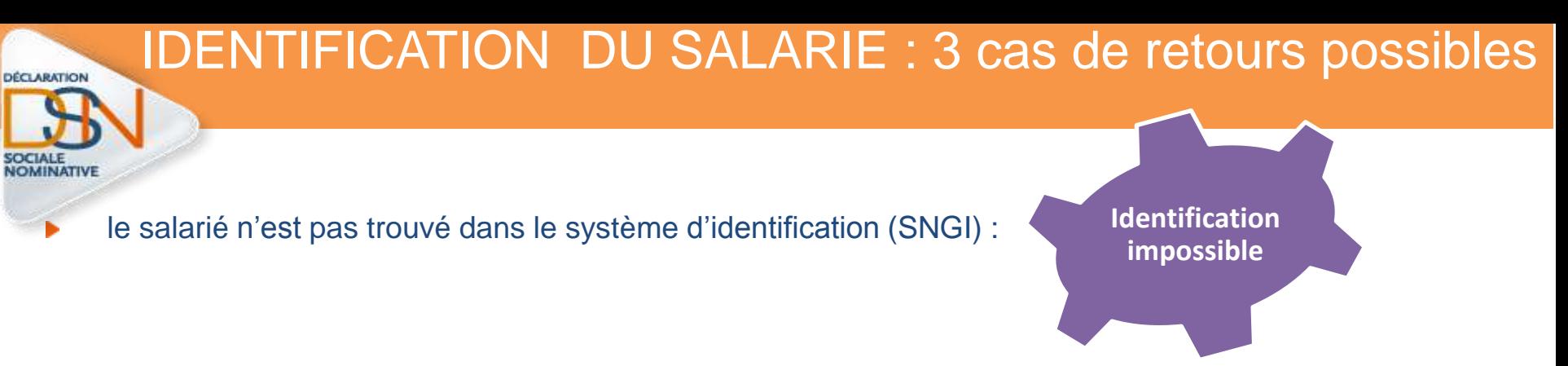

 les informations du bilan seront « **catégorie : non bloquant** » / « **Message : Salarié Inconnu** » s'il s'agit d'une DS mensuelle :

 $\blacktriangleright$  Anomalie(s)

Code: 10320 Catégorie : non-bloquant Message: SALARIE INCONNU Nombre:  $1$ 

b.

Salarié DSN NIR: 1043.00.00.00 Nom de famille : J. J. Nom d'usage : Prénom : Film Date de naissance : **The Late** Lieu de naissance : 047474704 Code pays: MA

I Anomalie(s)

Code: 10310 Catégorie : non-bloquant Message : SALARIE\_RECONNU Nombre: 1

Salarié DSN NIR: USALIM LUGLA Nom de famille : ...... Nom d'usage : Prénom : Filmene Date de naissance : 1000106. Lieu de naissance : CASABLANCA Code pays: MA **Matricule: 00000034** 

Ce cas correspond en règle générale aux salariés déclarés en DSN sous un NTT et donc pour lesquels aucun NIR n'a été communiqué. Dans ce cas d'exemple, l'identification du salarié n'est pas encore connu et il doit donc s'assurer que toutes les formalités ont bien été remplies ou dans le cas contraire effectuer les démarches nécessaires (se rendre dans sa caisse maladie de rattachement muni de deux pièces d'état civil). Une fois que le NIR sera connu par l'employeur (et donc son identification connue du dispositif), les éléments en écart après l'identification seront également remontées si nécessaires :

> Salarié SNGI NIR : HALL THE THE TELL Nom de famille : in the Prénom : Elum m. Date de naissance : 11 F. Lieu de naissance : MAROC

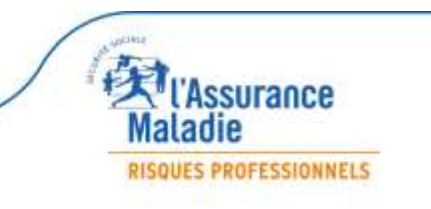

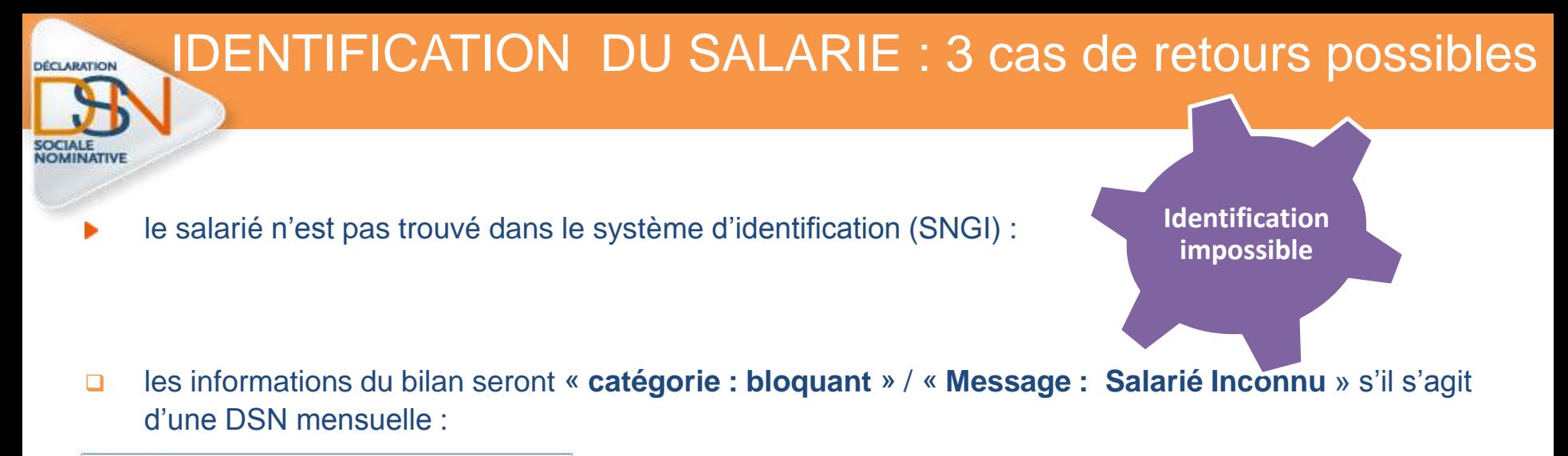

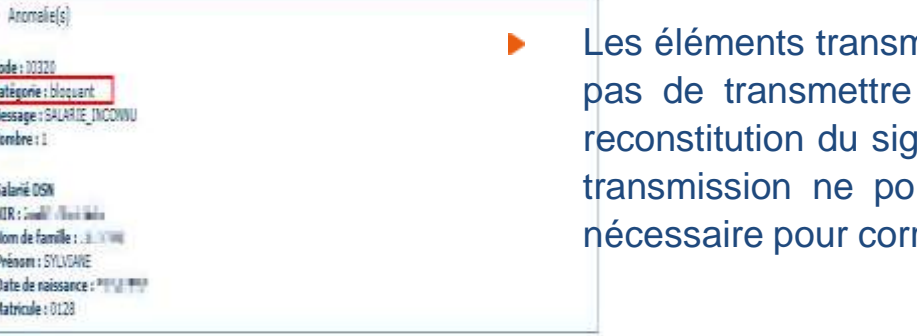

nis dans le signalement d'événement ne permettent les informations cohérentes et nécessaires à la malement. Les droits pour ce salarié en l'état de la ourront être maintenus. Vous devez donc faire le riger l'information.

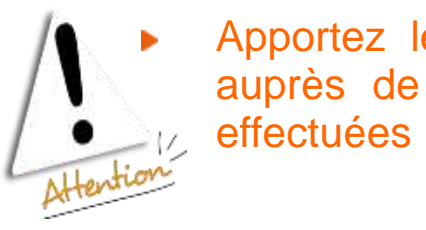

ć

Apportez les modifications nécessaires dans votre logiciel de paie où vérifiez auprès de votre salarié que toutes les démarches nécessaires ont bien été

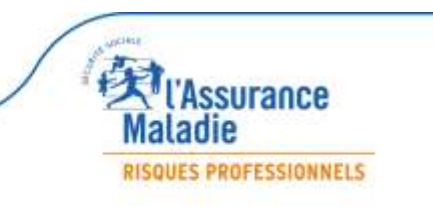

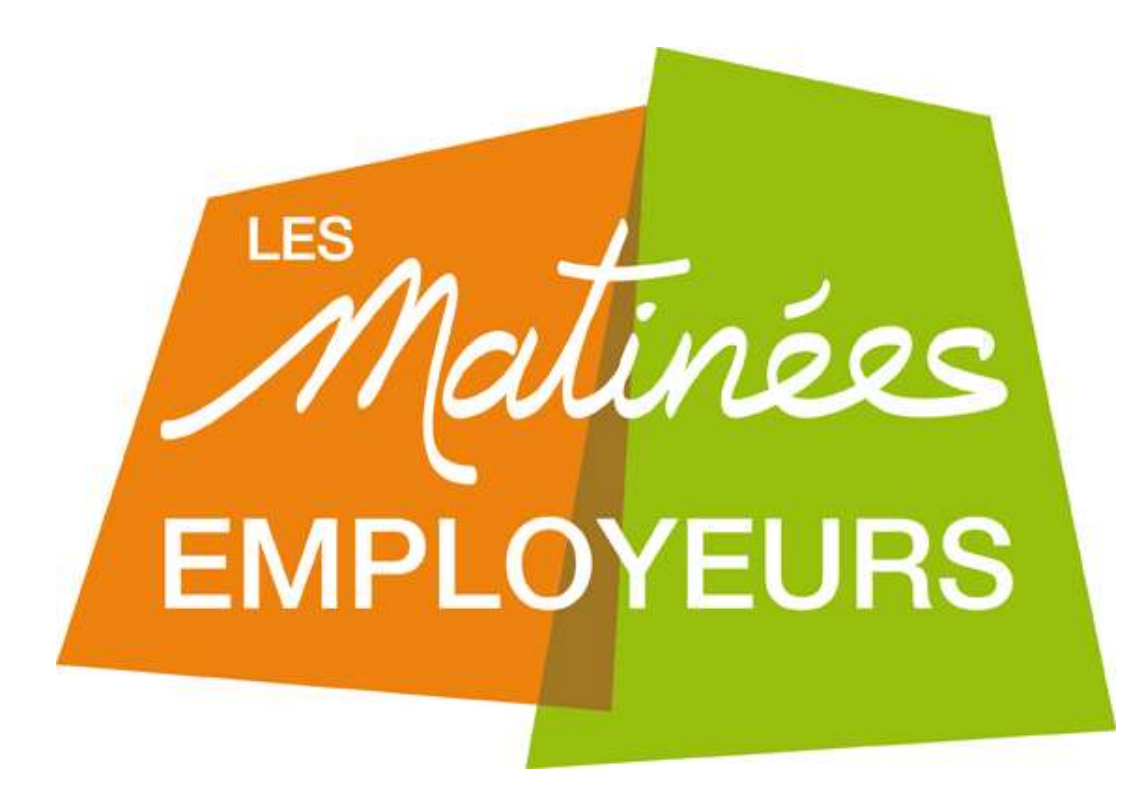

# **LA DSN :**

**les bonnes pratiques pour un signalement d'arrêt réussi**

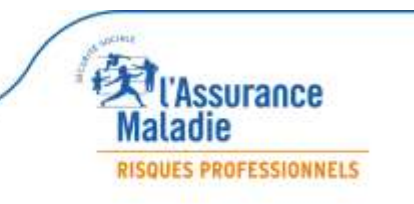

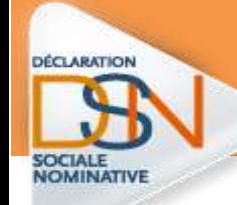

# 12 REGLES D'OR pour un signalement d'arrêt de travail réussi

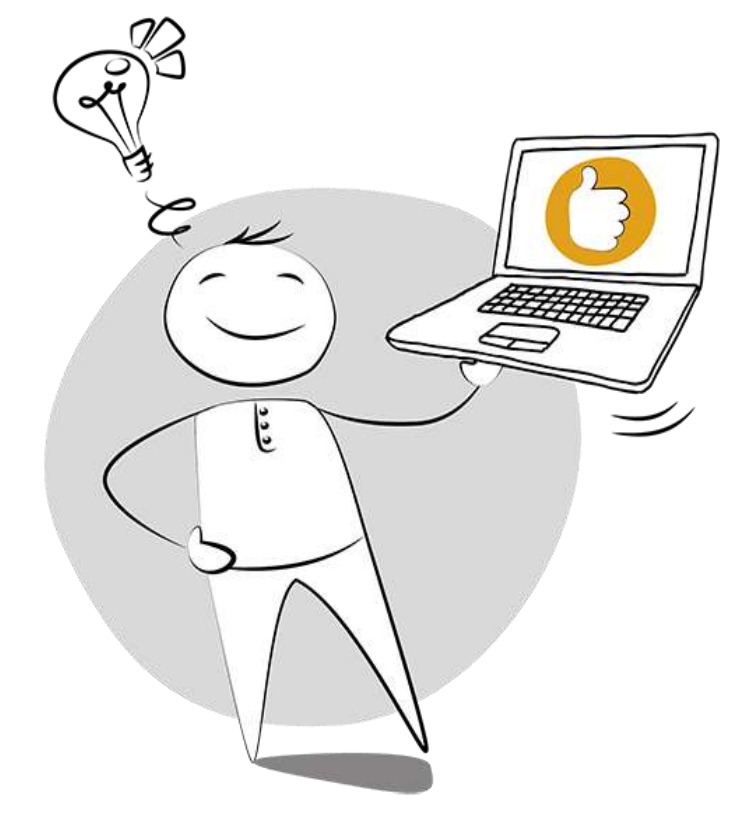

- Le point de départ de vos signalements
- Obligation du signalement d'arrêt (durée de l'arrêt)
- La prolongation d'arrêt
- La date de fin d'arrêt
- La subrogation
- Changement de risque en cours d'indemnisation
- Le dernier jour travaillé (DJT)
- Les pièces justificatives
- Les signalements « annule et remplace »
- La reprise de travail
- Le numéro technique temporaire (NTT)
- Les messages du tableau de bord

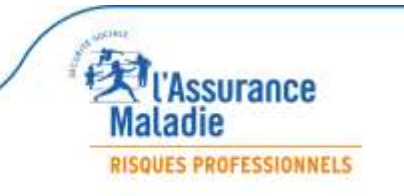

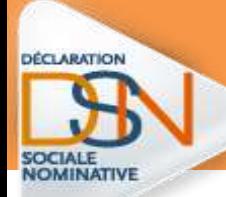

## *1. Le point de départ de vos signalements Quel est point de départ de vos signalements ?*

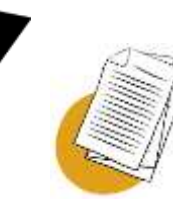

**Pour éviter un rejet « historique manquant » il faut que l'entreprise ai réalisé :**

– **3 DSN mensuelles** pour déclarer un avis d'arrêt de travail : maladie / maternité / paternité.

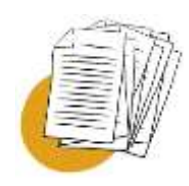

– **12 DSN mensuelles** pour déclarer un avis d'arrêt de travail accident de travail ou maladie professionnelle.

**NB** : il n'y a pas besoin d'historique pour les nouveaux embauchés

**En cas de rejet pour « historique manquant », faire une attestation via Net-Entreprises.fr**

**RISQUES PROFESSIONNELS** 

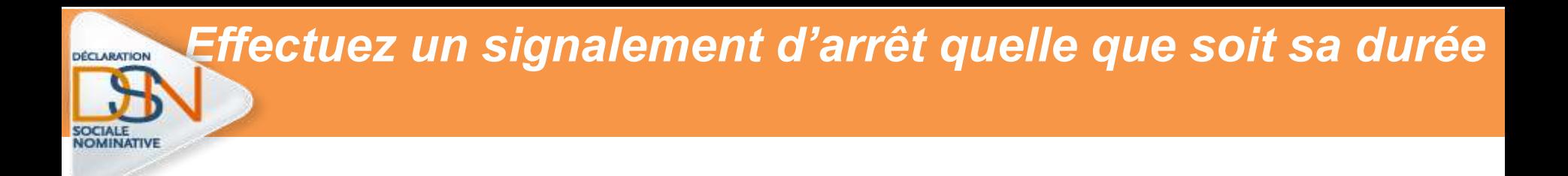

Le signalement de l'arrêt de travail remplace l'attestation de salaire (DSIJ ) et déclenche le paiement des indemnités journalières.

**Tout arrêt doit être déclaré, peu importe sa durée même les arrêts de moins de 3 jours**.

Cela permet aussi de générer une information sur la carence qui alimente les prévoyances

**Vos signalements sont à envoyer dans les 5 jours suivant la connaissance de l'évènement**

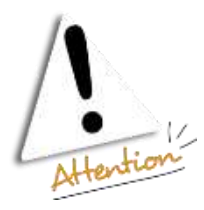

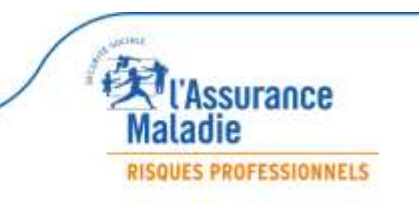

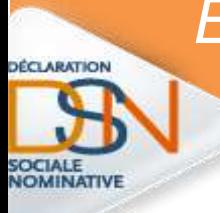

.

#### *En cas de prolongation d'arrêt, je ne fais pas de signalement*

Je ne fais pas de signalement car cela va générer une nouvelle attestation patronale et générer un conflit dans l'indemnisation

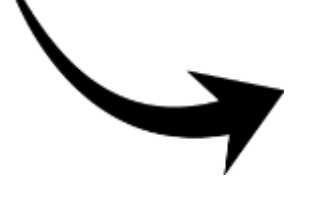

**Par contre** :

Je reporte l'information dans votre logiciel de paie pour qu'elle soit remontée lors de la DSN mensuelle suivante.

**Un seul signalement suffit pour payer un arrêt et toutes ses prolongations**

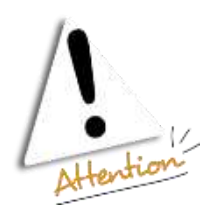

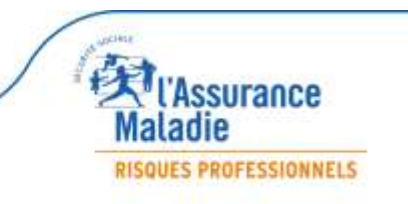

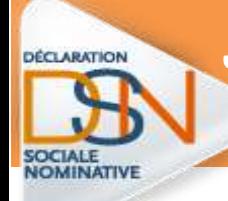

*Je renseigne la date de fin d'arrêt dans mon logiciel de paie*

#### •**Lorsque le salarié reprend son travail :**

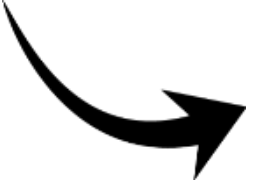

Il vous suffit de reporter la date de reprise dans votre logiciel de paie pour qu'elle soit remontée lors de la DSN mensuelle suivante.

**Si la date de reprise n'est pas saisie dans le logiciel de paie = génération systématique d'une attestation d'ouverture de droits audelà de 6 mois (OD6) qui entraîne un compte rendu négatif dans votre tableau de bord**

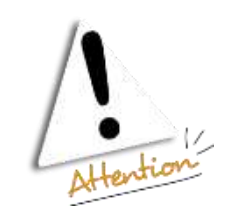

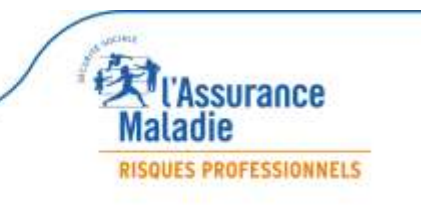

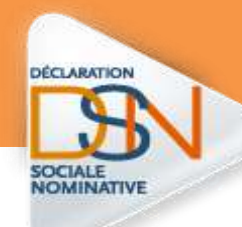

*Que faire en cas de subrogation ?* 

**1.** J'indique **la période maximale de la convention collective** dont dépend le salarié**,** sans se limiter aux dates d'arrêt pendant laquelle vous souhaitez percevoir les indemnités journalières.

**2**. Au-delà de cette période de subrogation, les indemnités sont versées à votre salarié.

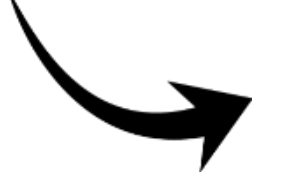

Si votre logiciel de paie renseigne les dates de subrogation, je vérifie avant l'envoi de votre signalement et modifie la date si besoin *Je renseigne la date de fin d'arrêt dans mon logiciel de paie*

**Ne limitez pas la période maximale de subrogation à la prescription de repos**

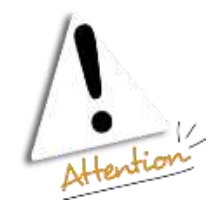

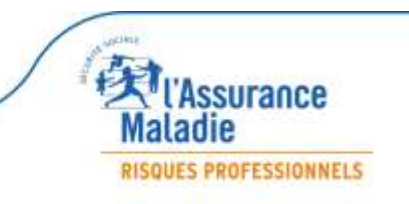

#### *Mon salarié enchaîne 2 arrêts de travail avec un risque différent*

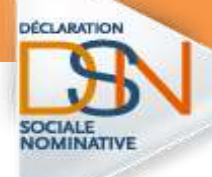

**En cas de changement de risque**, vous devez réaliser un signalement d'arrêt en indiquant le nouveau risque et les nouvelles dates d'arrêt.

*Exemple pour gérer un congé maternité*

**Arrêt maladie du 31/03/2016 au 20/04/2016 Congé maternité : du 21/04/2016 au 11/08/2016**

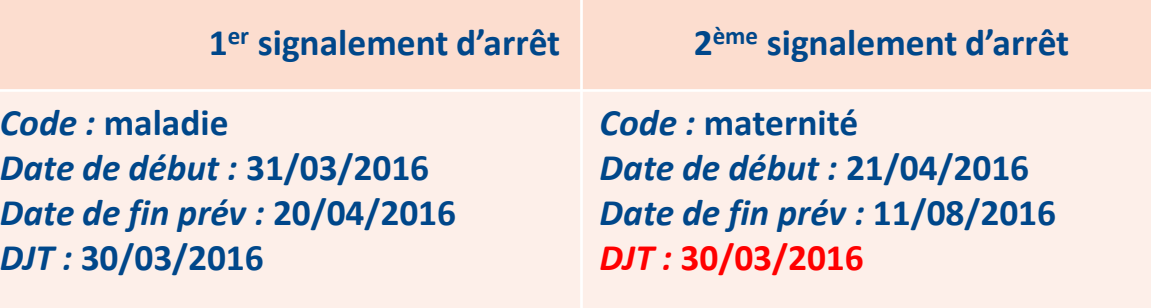

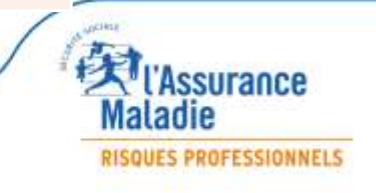

#### *Quel est le dernier jour de travail (DJT) que je dois indiquer ?*

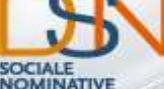

**DÉCLARATION** 

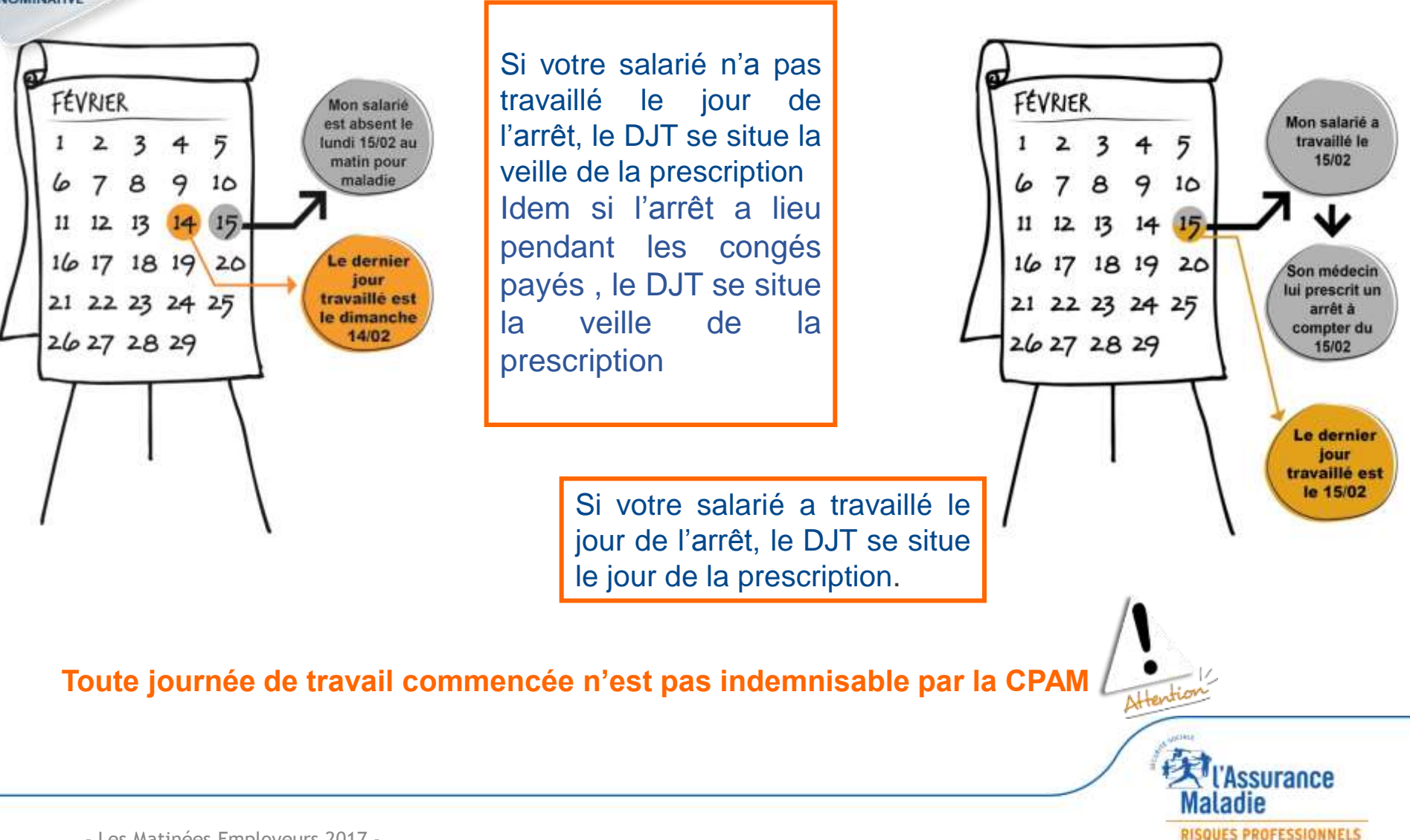

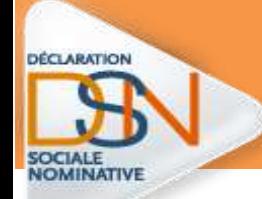

#### *Les pièces justificatives nécessaires*

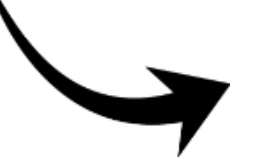

**Les pièces jointes acceptées :**

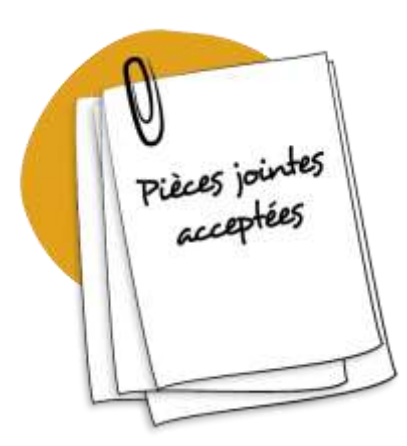

**Justificatif d'accouchement** (certificat, pièce d'Etat Civil…) – Risque maternité

**Justificatif de naissance** – Risque paternité

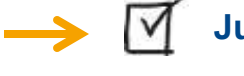

**Justificatifs d'adoption** – Risque maternité

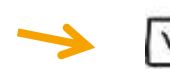

 **Notification du non classement délivrée par l'employeur**, dans le cas des femmes dispensées de travail en situation de grossesse

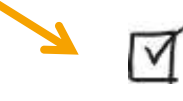

**RIB** – Subrogation (RIB) si la CPAM le réclame

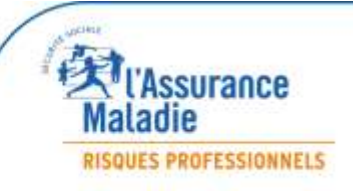

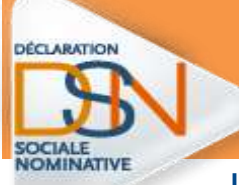

#### *Une adresse et un format de transmission*

Les pièces jointes dans le cadre de la DSN doivent nous parvenir à l'adresse suivante :

**dsnpj@ cpam-bastia.cnamts.fr** à personnaliser par la CPAM destinataire

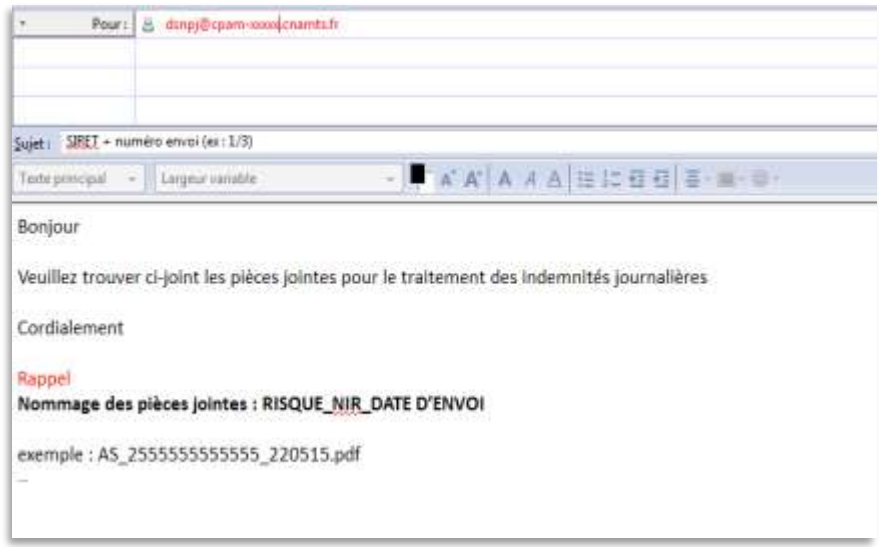

**L'objet de l'e-mail et les pièces jointes doivent respecter une norme d'identification précisée dans le mode opératoire téléchargeable sur dsn-info.fr**

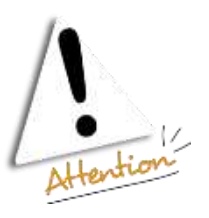

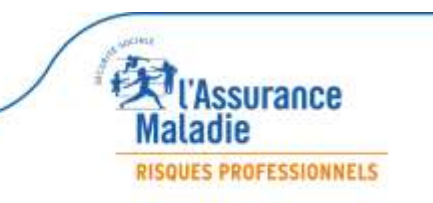

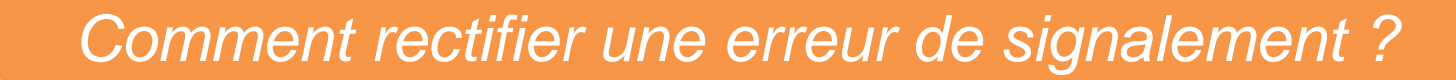

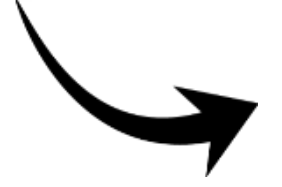

**DÉCLARATION** 

Si les données déclarées dans votre **signalement** sont erronées (dernier jour de travail, subrogation…), et que l'échéance n'est pas passée, il est possible de faire un signalement d'arrêt « **annule et remplace** » pour les modifier.

Les modifications peuvent être prises en cas dans la DSN mensuelle si l'échéance est passée

La CPAM recevra une attestation rectificative, **inutile d'en saisir une sur netentreprises.**

**Bien vérifier vos informations avant la transmission**

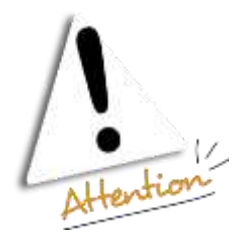

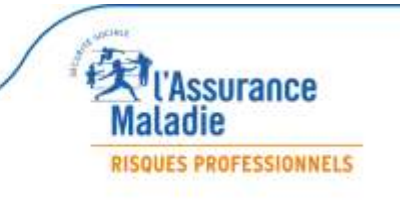

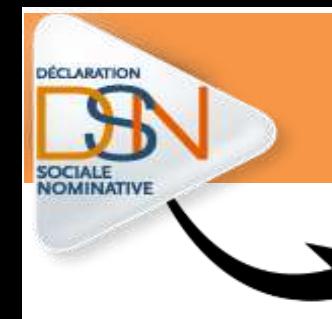

#### *Je ne signale pas une reprise de travail*

*sauf si elle est anticipée*

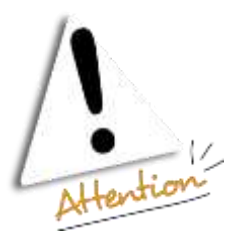

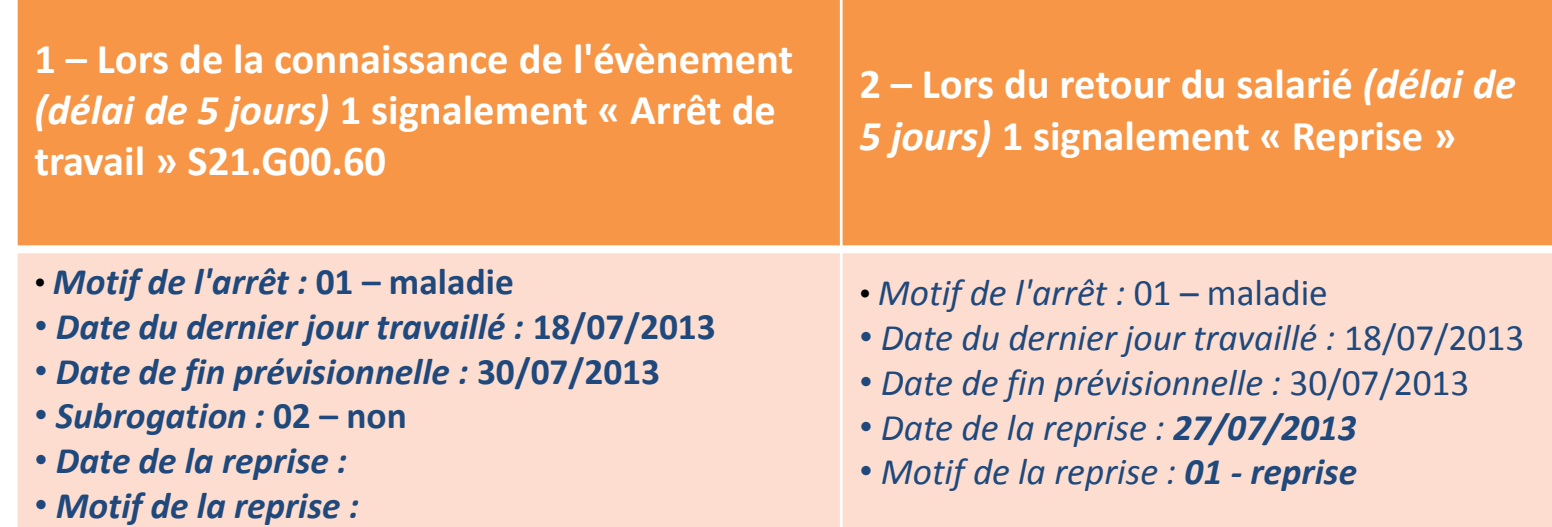

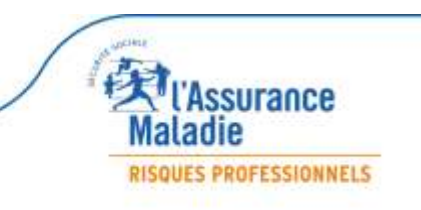

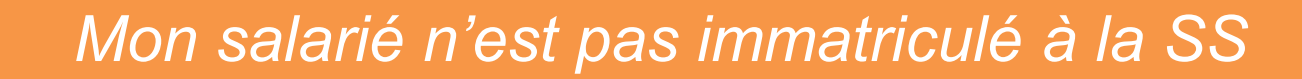

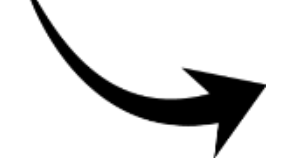

**DÉCLARATION** 

*Je ne fais pas de signalement d'arrêt lorsqu'un salarié a un Numéro Technique Temporaire (NTT)*

1 – Le NTT doit commencer par " 1 " ou " 2 " selon le sexe du salarié et être suivi du SIREN de l'entreprise et d'un identifiant unique et pérenne du salarié, qui sera donné par l'employeur (de 40 caractères maximum).

2 – Le NTT doit désigner un salarié et un seul dans l'entreprise.

3 – La valeur du NTT du salarié devra être remplacé par un NIR définitif.

**Dans ce cas je fais une attestation de salaire « Papier »**

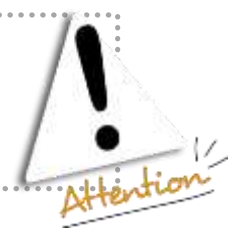

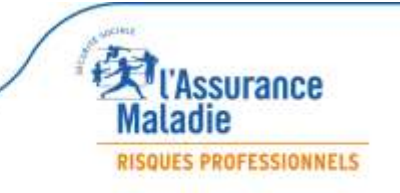

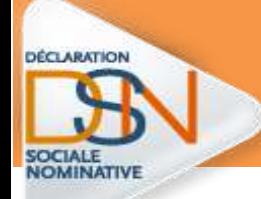

#### *Consulter le tableau de bord*

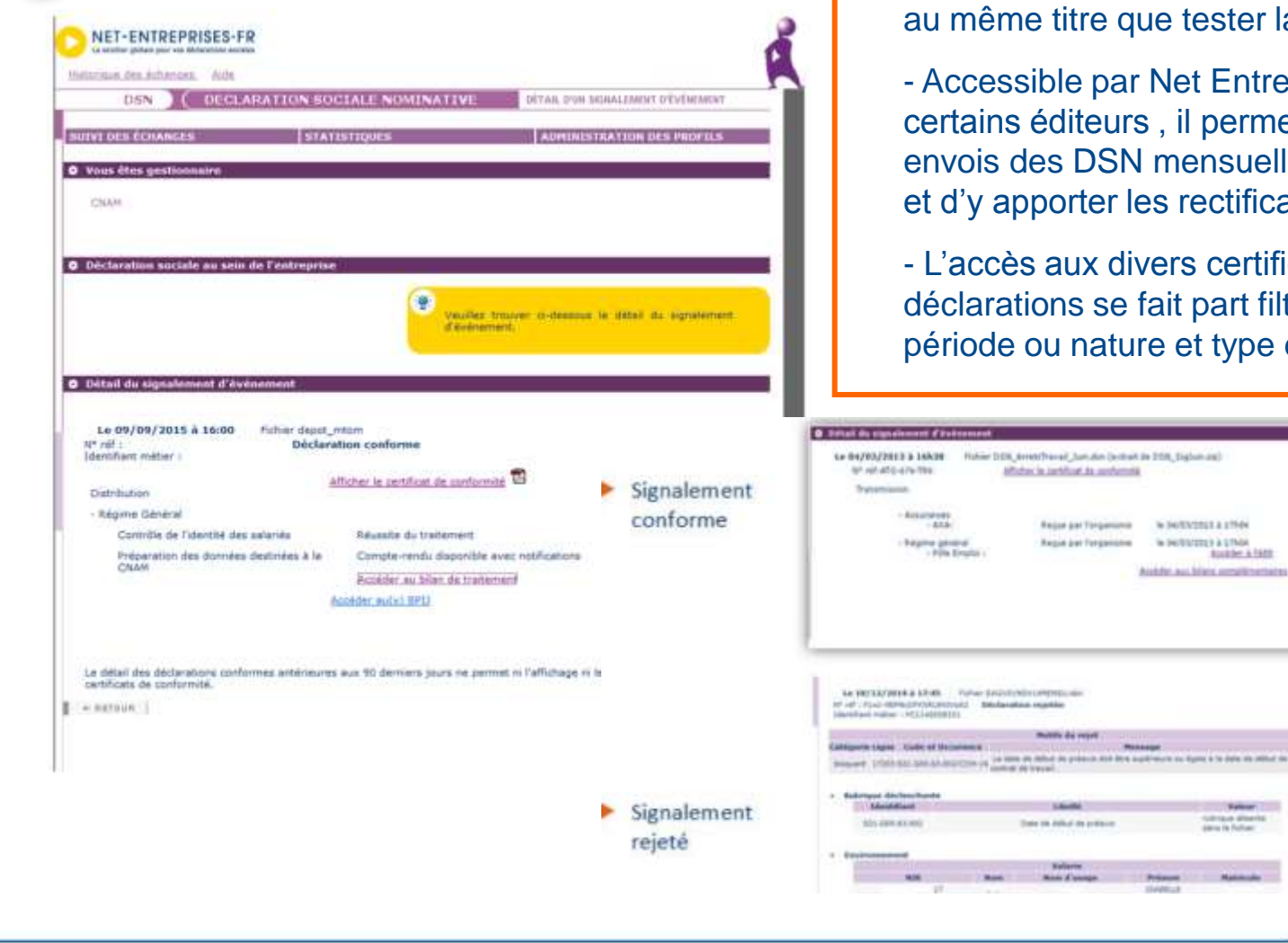

- C'est un réflexe indispensable pour le déclarant le tester la DSN avant son envoi

Net Entreprises et proposé par , il permet d'assurer le suivi des mensuelles ou événementielles s rectificatifs idoines

ers certificats et bilans des ait part filtrage des flux par e et type de la déclaration

Kyrry is to date we wished on

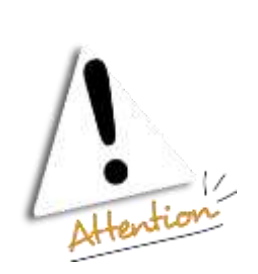

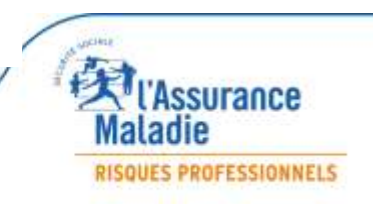

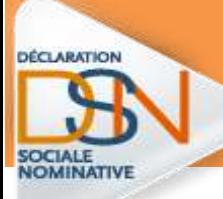

#### *Les évolutions en cours et à venir des signalements*

#### **Depuis juillet 2017 :**

- La transmission des données RIB directement depuis le signalement
- Une évolution des CRM

 Exemplaire allégé du volet 3 Employeur et notice Assuré pour les arrêts de travail télétransmis par les médecins

#### **En 2018 :**

- Evolution de la réglementation et des cerfas :
	- noms de l'éditeur et du logiciel,
	- ouverture des droits sur la rémunération
	- prises en compte de tous les contrats du salarié
	- perte de salaire du temps partiel
	- arrêts intervenant le mois de l'embauche
	- salaire rétabli des apprentis
	- perte de salaire des temps partiels thérapeutiques
- $\triangleright$  Transmission des pièces jointes via la DSN
- $\triangleright$  La gestion du Compte AT-MP

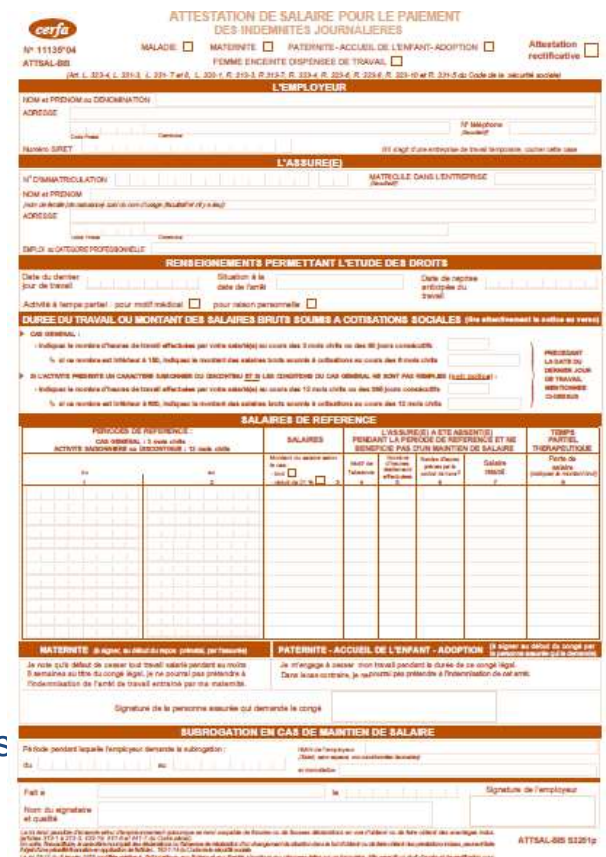

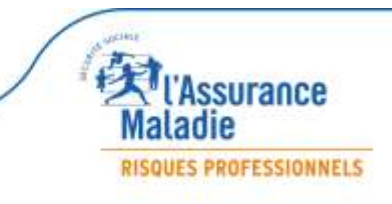

## Les contacts utiles

*Numéros utiles*

•**Net-entreprises : 0811 376 376 > Hotline DSN**

#### **Assurance Maladie :**

**0811 709 811 > Hotline téléservices Assurance Maladie**

**0811 918 383 > Plateforme des Employeurs PACA Et 3679 à partir du 15/11/2017**

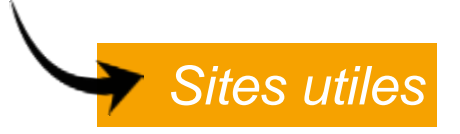

**[www.dsn-info.fr](http://www.dsn-info.fr/)** (cahier techniques, motifs de rejets, questions employeurs…)

**[www.ameli.fr](http://www.ameli.fr/)**

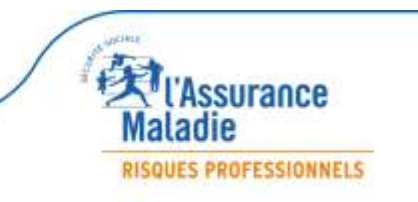

- Les Matinées Employeurs 2017 -

DÉCLARATION